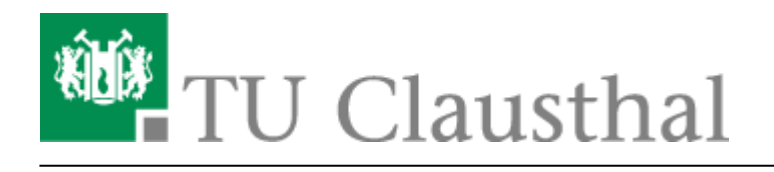

# **VPN - Virtual Private Network**

# **Der Dienst**

Um von außerhalb sicher (verschlüsselt) auf das Hochschulnetz und die Ressourcen der TU Clausthal zugreifen zu können, verwenden Sie bitte den [Virtual Private Network\(](https://de.wikipedia.org/wiki/Virtual_Private_Network)VPN)-Dienst.

# **Aktuelle Anleitungen**

### **Wichtige Hinweise**

- Bitte stellen Sie eine Verbindung zum VPN nur dann her, wenn Sie sich nicht im Hochschulnetz (WLAN/WIFI/Eduroam/Institutsnetz) der TU Clausthal befinden.
- Das VPN läuft ausschließlich im "Full-Tunnel"-Modus. Es wird nach dem Start der VPN-Verbindung der gesamte Datenverkehr über die VPN-Infrastruktur der TU Clausthal geleitet. Damit werden auch ihre übrigen privaten Daten über die Server der TU Clausthal gesendet.

# **Der Anwendungsfall**

Einige IT-Ressourcen (z.B. Netzwerkfreigaben/Campus-Software, Lizenzserver, Kataloge/Verzeichnisse der UB, usw.) der TU Clausthal werden aus verschiedenen Gründen nur im Intranet der TU Clausthal angeboten. Um diese Ressourcen auch außerhalb des TU-Netzes nutzen zu können (z.B. von daheim, aus der privaten Studentenwohnung, auf Tagungen und Kongressen in anderen Einrichtungen, usw.) benötigen Sie das VPN.

Sie verbinden sich dabei mit unserem VPN-Server, authentifizieren sich mit Ihren TUC-User und dem TUC-Passwort als Teil der TU und fortan gilt ihr Computer – obwohl physikalisch nicht Teil des Hochschulnetzes – zum Hochschulnetz dazugehörend.

#### **Kein VPN ist notwendig, wenn Sie ...**

- … sich schon im Netz der TU Clausthal befinden (LAN oder WLAN),
- … in den PC-Pools der TU Clausthal arbeiten,
- … E-Mails über die [Mailserver der TU Clausthal](https://doku.tu-clausthal.de/doku.php?id=e-mail-_und_groupware:smtp-auth:start) versenden möchten.

#### [\[mitarbeitende\]](https://doku.tu-clausthal.de/doku.php?id=tag:mitarbeitende&do=showtag&tag=%5Bmitarbeitende%5D), [\[studierende\],](https://doku.tu-clausthal.de/doku.php?id=tag:studierende&do=showtag&tag=%5Bstudierende%5D) [\[remote work\],](https://doku.tu-clausthal.de/doku.php?id=tag:remote_work&do=showtag&tag=%5Bremote_work%5D) [\[basisinfo\]](https://doku.tu-clausthal.de/doku.php?id=tag:basisinfo&do=showtag&tag=%5Bbasisinfo%5D)

Direkt-Link:

**[https://doku.tu-clausthal.de/doku.php?id=netzwerk\\_und\\_internet:vpn:start&rev=1589463136](https://doku.tu-clausthal.de/doku.php?id=netzwerk_und_internet:vpn:start&rev=1589463136)**

Letzte Aktualisierung: **15:32 14. May 2020**

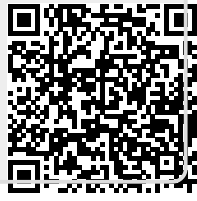